# **GTP-541M FAQ**

# 目錄

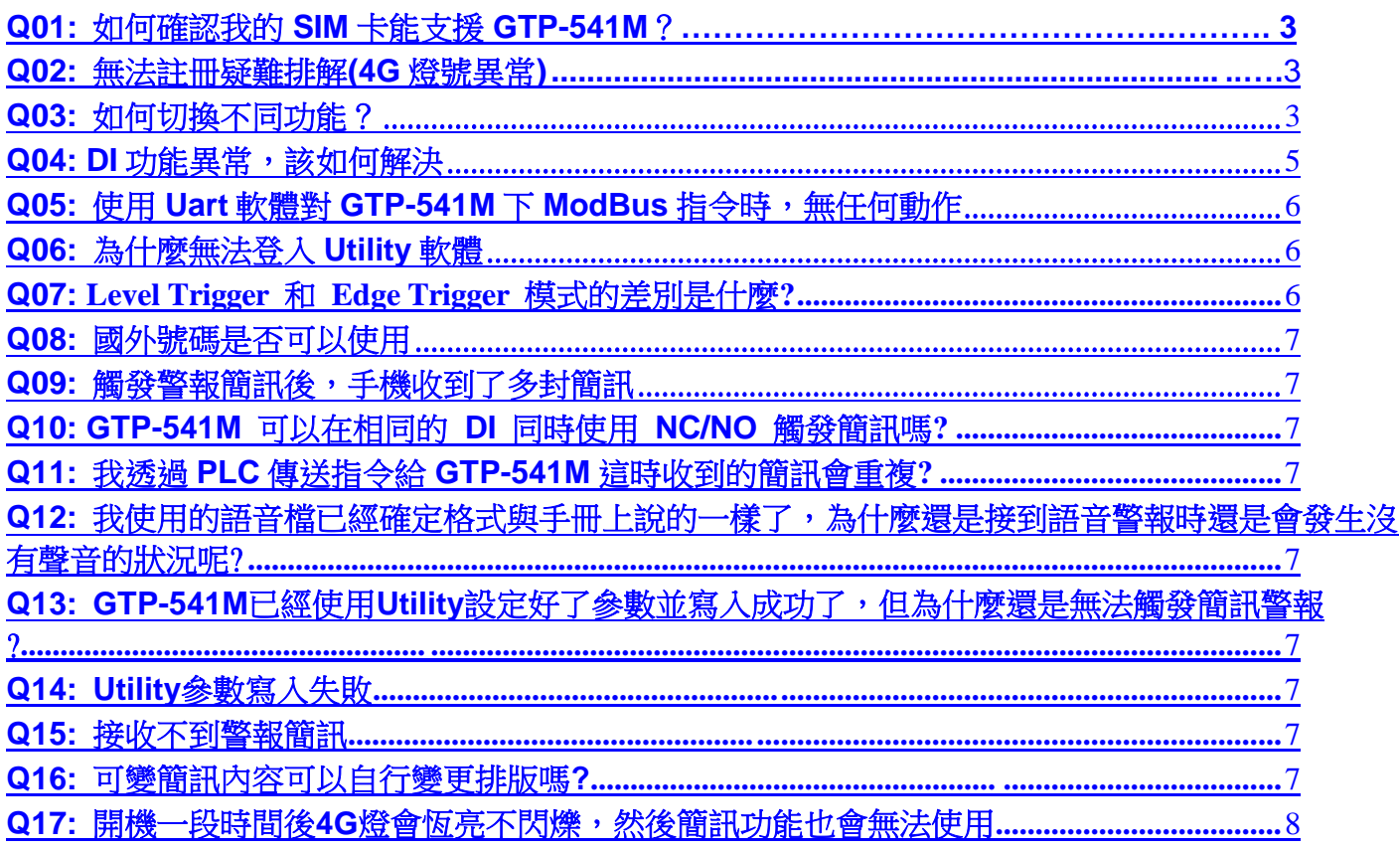

# <span id="page-2-0"></span>Q01: 如何確認我的 SIM 卡能支援 GTP-541M?

A01:

GTP-541M 支援的頻段為: FDD LTE(亞洲地區 4G 系統) : B1/B3/B8 TDD LTE(中國地區 4G 系統) : B38/B39/B40/B41 GSM/GPRS(2G 系統) 850/900/1800/1900 MHz WCDMA(3G 系統) 850/900/1900/2100 MHz

請向欲使用之 SIM 卡電信商詢問:

1. 是否有支援上述頻段

2. 放置 GTP-541M 之地區是否能接收到該頻段之訊號

# <span id="page-2-1"></span>**Q02:** 無法註冊疑難排解**(4G** 燈號異常**)**

A02:

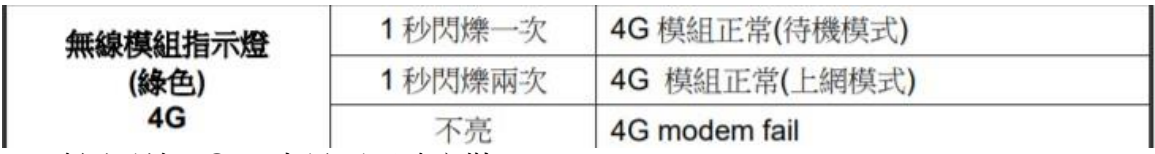

- ➢ 確認天線、SIM 卡是否正確安裝
- ➢ 使用手機確認 SIM 卡是否能註冊
- ➢ 參照 Q01 步驟確認 SIM 卡
- ▶ 確認 PIN Code 設定是否正確,或是直接使用手機解除 PIN Code
- ➢ 開啟 Utility 確認信號強度是否過低(< 30%) ModBusSMS 功能:Page.30 - 5.6 章節 DIOSMS 功能:Page.77 - 6.6 章節 RMV 功能:Page.102 - 7.5 章節

# <span id="page-2-2"></span>**Q03:** 如何切換不同功能?

A03:

GTP-541M 切換不同功能需要更新韌體,更新韌體後須使用 Utility 設定回復為原廠預設 值。步驟如下:

1. 把紅框處的螺絲打開取出 SD 卡

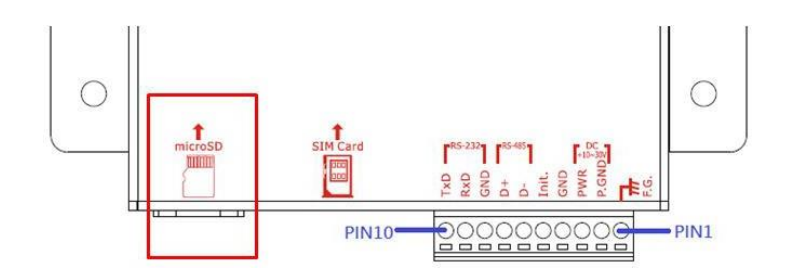

2. 在 SD 卡資料夾創建一個名稱為"update"的資料夾。

> SDHC (F:) > update

3. 在 GTP-541M 網站上點選韌體進入 FTP 頁面下載要更換的 Firmware 種類

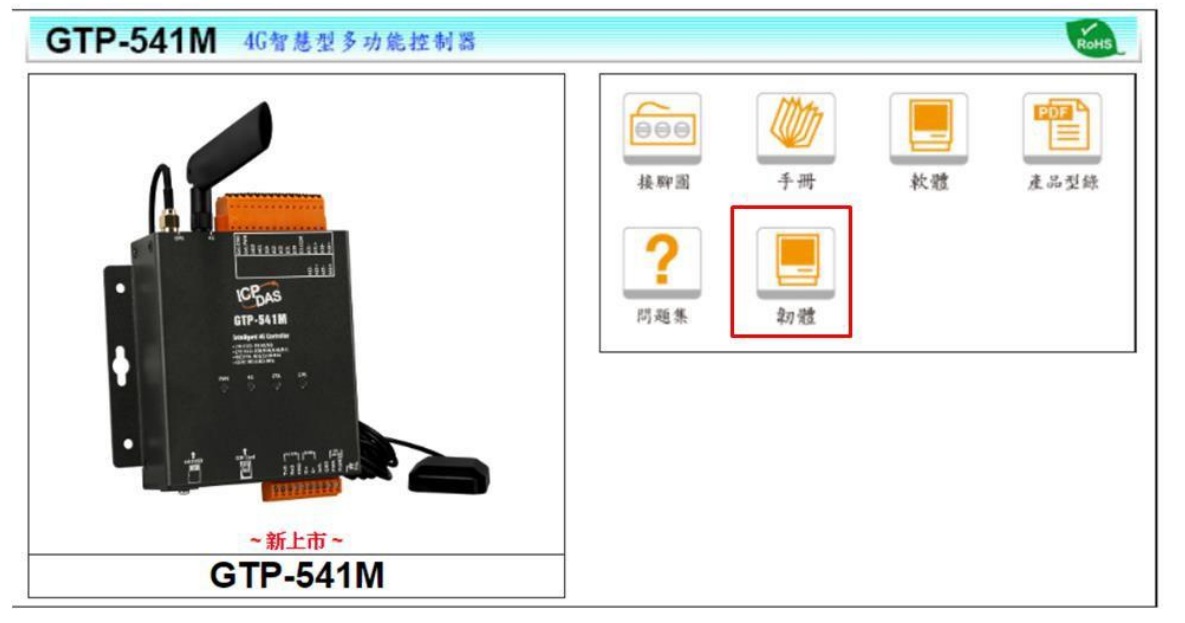

4. 下載要更新的 Firmware 後,把檔案放進 SD 卡的"update"資料夾內,並把 Firmware 檔案改名為"fw"。

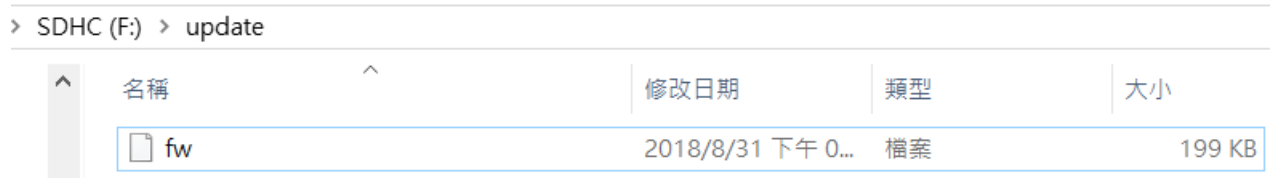

- 5. 再把 SD 卡插回 GTP-541M 內,並重新啟動。
- 6. 啟動時如果燒錄成功會看到 STA 燈與 GPS 燈以每 0.1 秒速度閃爍持續 10 秒, 然後 GTP-541M會自動重新啟動。

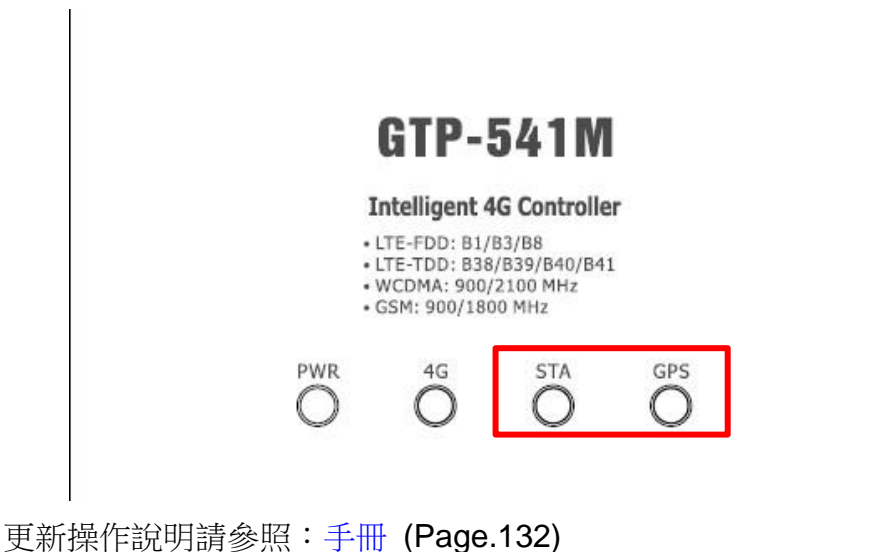

# <span id="page-4-0"></span>**Q04: DI** 功能異常,該如何解決

A04:

➢ 請確認 DI.COM 接腳是否有接與 DI 接線是否正確

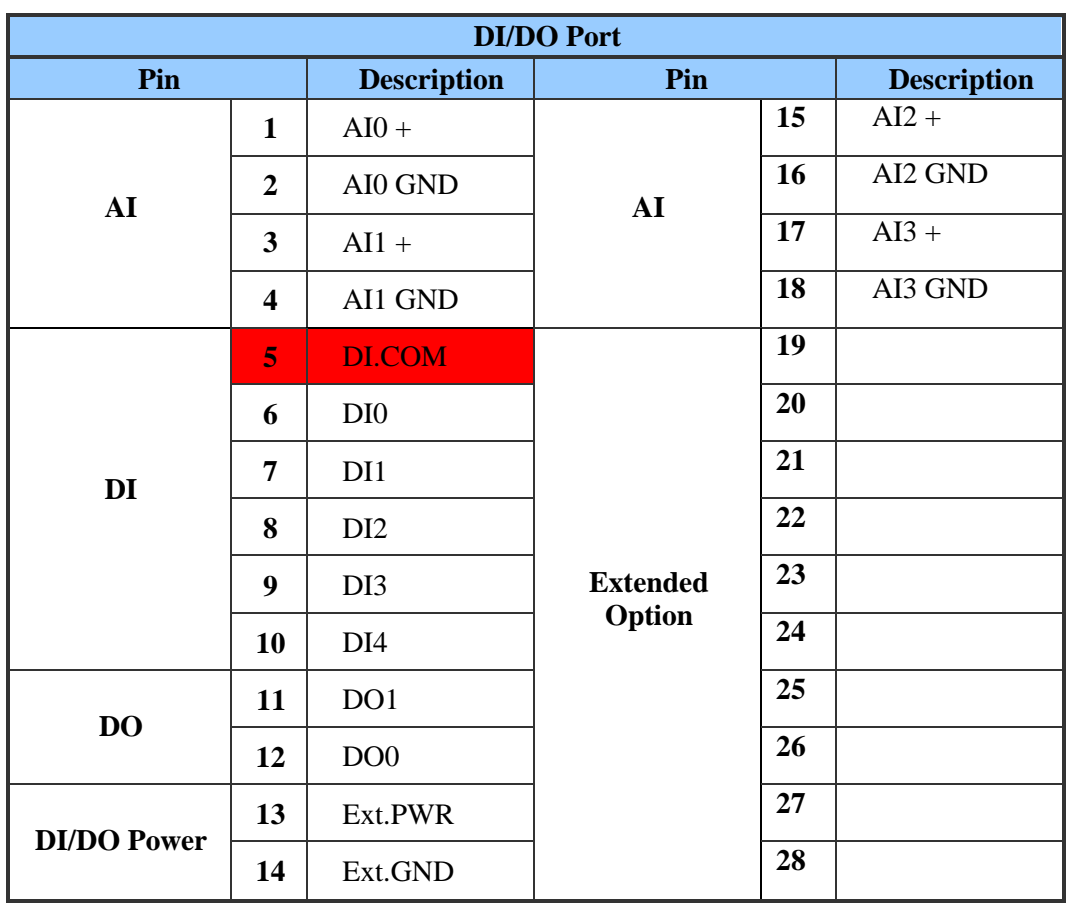

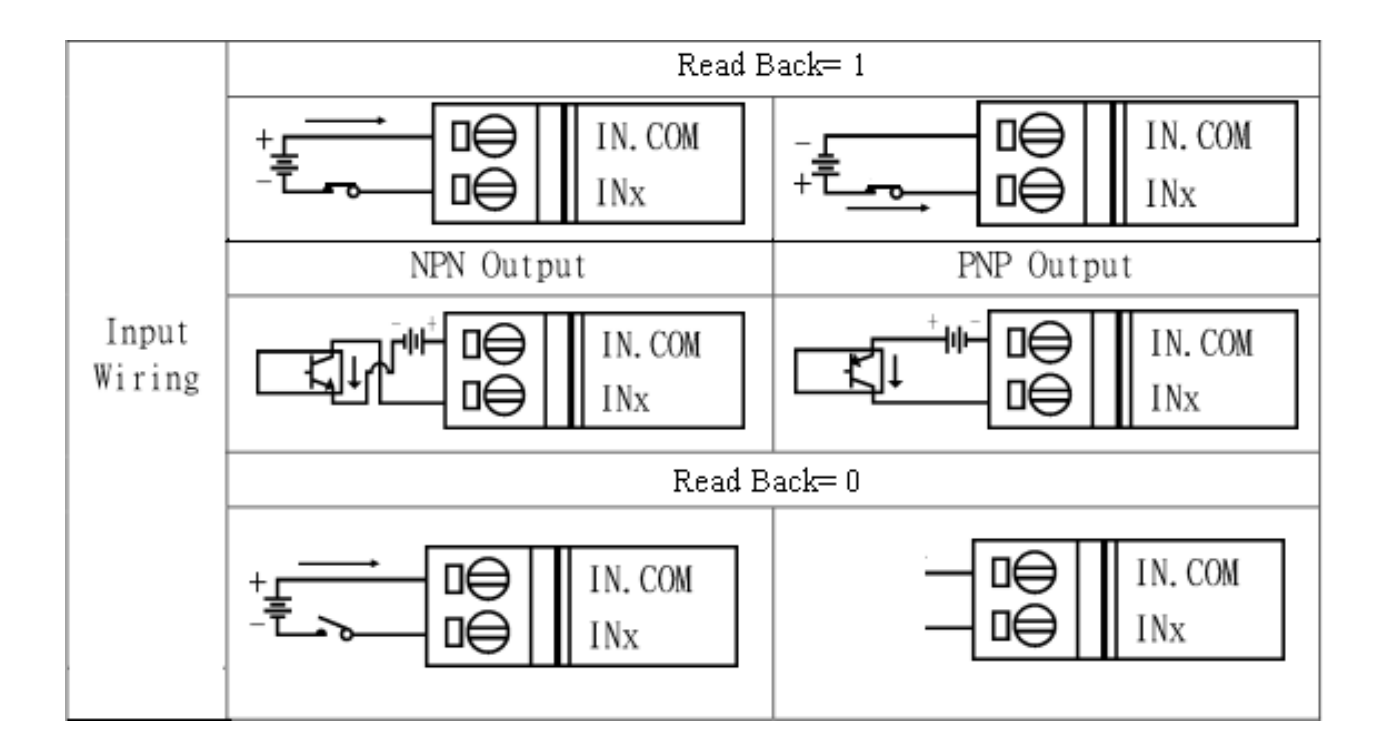

# <span id="page-5-0"></span>**Q05:** 使用 **Uart** 軟體對 **GTP-541M** 下 **ModBus** 指令時,無任何動作

A05:

▶ 請確認使用的 Uart 軟體是否可以發送 ModBus 指令,否則格式不符合都會被判定為 錯誤指令。

### <span id="page-5-1"></span>**Q06:** 為什麼無法登入 **Utility** 軟體

A06:

➢ 請確認 Init 的這兩支腳位有連接。

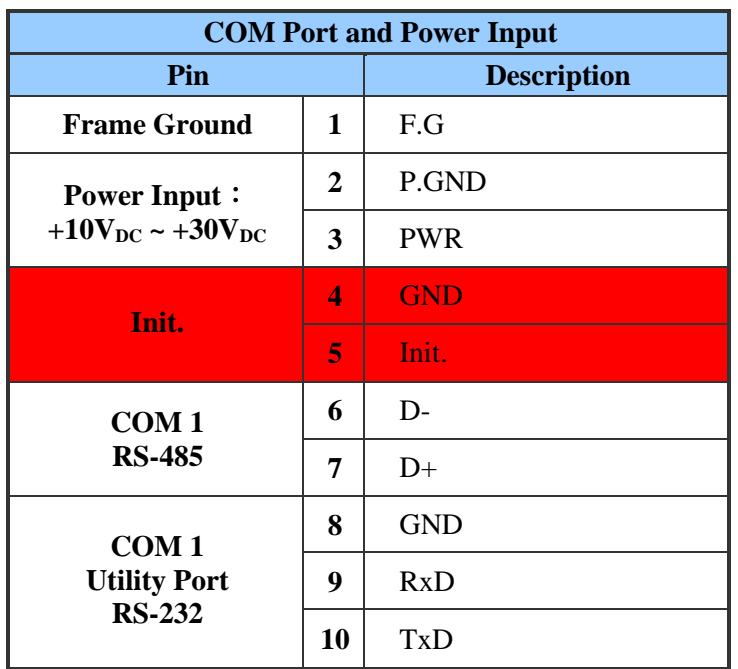

➢ 登入 Utility 設定完成後記得把 Init 腳位拔除,才可以進行正常動作。

#### <span id="page-5-2"></span>**Q07: Level Trigger** 和 **Edge Trigger** 模式的差別是什麼**?**

A07:

1. Level Trigger mode: 不論原本狀態如何, 都會觸發。

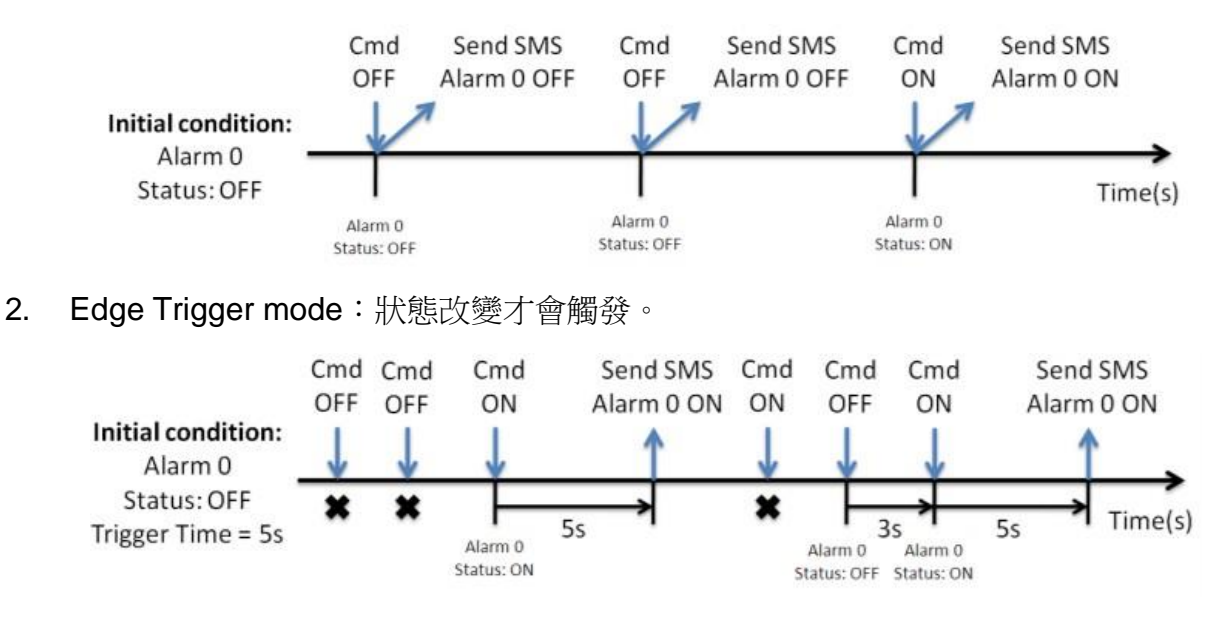

#### <span id="page-6-0"></span>**Q08:** 國外號碼是否可以使用

A08:

➢ 電話號碼可以輸入到 19 碼,是可以使用的。

#### <span id="page-6-1"></span>**Q09:** 觸發警報簡訊後,手機收到了多封簡訊

A09:

如果有更換 Firmware 則必須先使用 Utility 把 GTP-541M 回歸原廠狀態一次, 如果 還是一樣在確認設定是否正確與 GTP-541M 的輸入是否有傳送了多個指令導致。

ModBusSMS 回原廠設置功能:Page.31 - 5.6.4 章節 DIOSMS 功 能 :Page.79 - 6.8.1 章 節 RMV 功能:Page.103 - 7.6 章節

#### <span id="page-6-2"></span>**Q10:** :**GTP-541M** 可以在相同的 **DI** 同時使用 **NC/NO** 觸發簡訊嗎**?**

A10:

在 GTP-500M DIOSMS 功能中每個 DI 只能設定一次,無法以兩個 EVENT 設定同一個 DI 為一個 NO,一個 NC, 亦無相關功能的產品。

#### <span id="page-6-3"></span>**Q11:** :我透過 **PLC** 傳送指令給 **GTP-541M** 這時收到的簡訊會重複**?**

A11:

GTP-541M 一次只會保留 10 個待發送與發送中的警報,而發送出去後的空位會填補收 到的第一個警報,因此才會造成收到重複簡訊的情形,必須調整 PLC 送出指令的時間,因為 發送簡訊會依照訊號強度而有不同的發送時間。

# <span id="page-6-4"></span>Q12: 我使用的語音檔已經確定格式與手冊上說的一樣了,為什麼還是接到語音警報時還是會發生沒 有聲音的狀況呢**?**

A12:

建議使用" Goldwave"轉檔軟體,因為有些轉檔軟體轉出來的檔案,音軌部分還是會出現偏差, 導致雖然格式一樣但讀取出來的資料是無法使用的。

#### <span id="page-6-5"></span>**Q13: GTP-541M**已經使用**Utility**設定好了參數並寫入成功了,但為什麼還是無法觸發簡訊警報**?**

A13: 請確認Init腳位是否還有連接線接在上方,參數設定完成後必須把Init腳位上的接線拔除, 否則會 一直處於參數設定模式。

#### <span id="page-6-6"></span>**Q14: Utility**寫入參數失敗。

A14:請先確認通訊線是否不穩,可以利用Comport監控軟體確認資料傳輸狀態是否因為不穩有有出現 Timeout或亂碼等情形導致錯誤發生。

#### <span id="page-6-7"></span>**Q15:** 接收不到警報簡訊。

A15:請先確認Signal Quality數值是否太低導致訊號不穩定,接著可以確認一下安裝環境是否有影響無 線訊號的因素存在。

#### <span id="page-6-8"></span>**Q16:** 可變簡訊內容可以自行變更排版嗎**?**

A16:利用Modbus表直接寫進設定的點位可以自行填寫排版字元如:換行、空格、分號等使簡訊內容依 照使用者想表達的意思排列不同段。

# <span id="page-7-0"></span>**Q17:** 開機一段時間後**4G**燈會恆亮不閃爍,然後簡訊功能會無法使用。

A17:先確認SIM卡是否有設定PIN碼,如果有接著確認Firmware是否為新版本,新版本有解決Pin碼導致 無法通訊的問題。